## **予約の方法(スマホ版)**

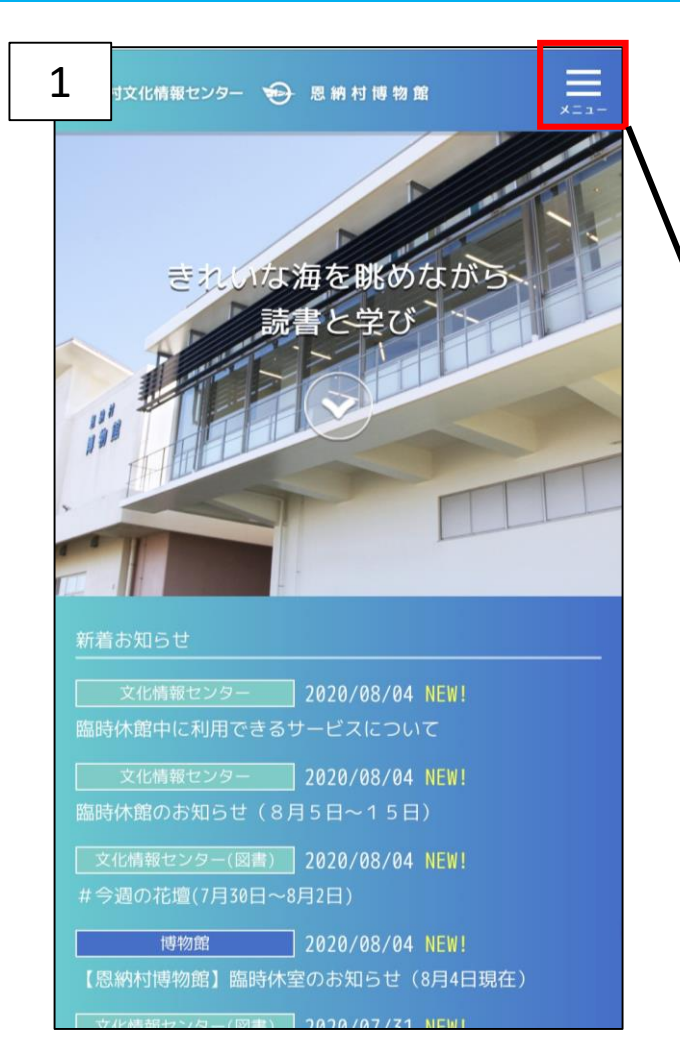

#### 1.恩納村文化情報センターのHP 右上のメニューから「資料を探す」を 選択する

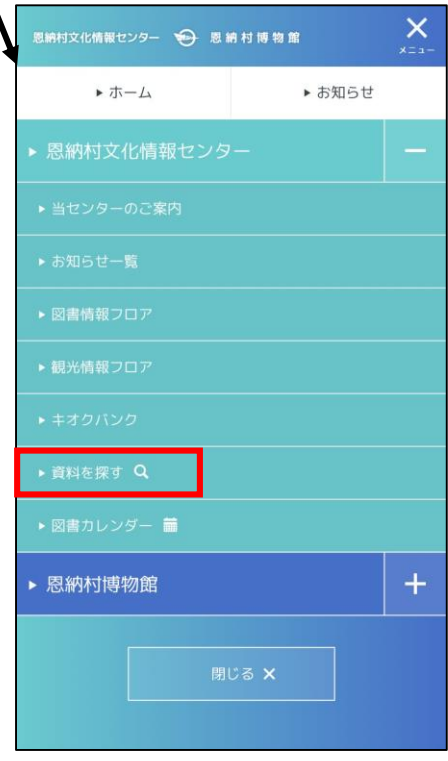

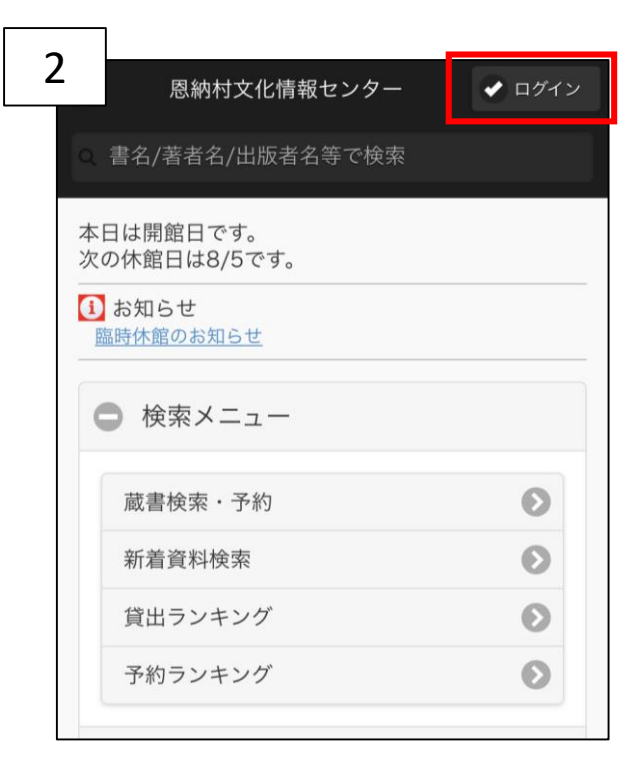

#### 2.ログインする カード番号、パスワードを入れてログイン

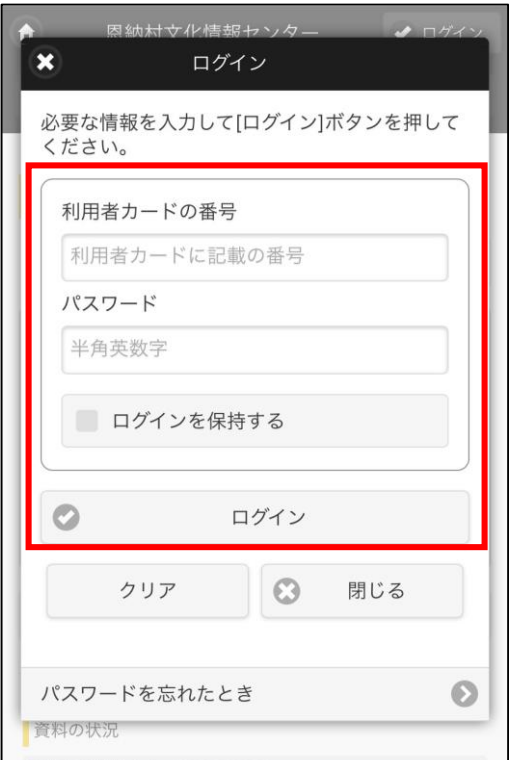

## **予約の方法(スマホ版)**

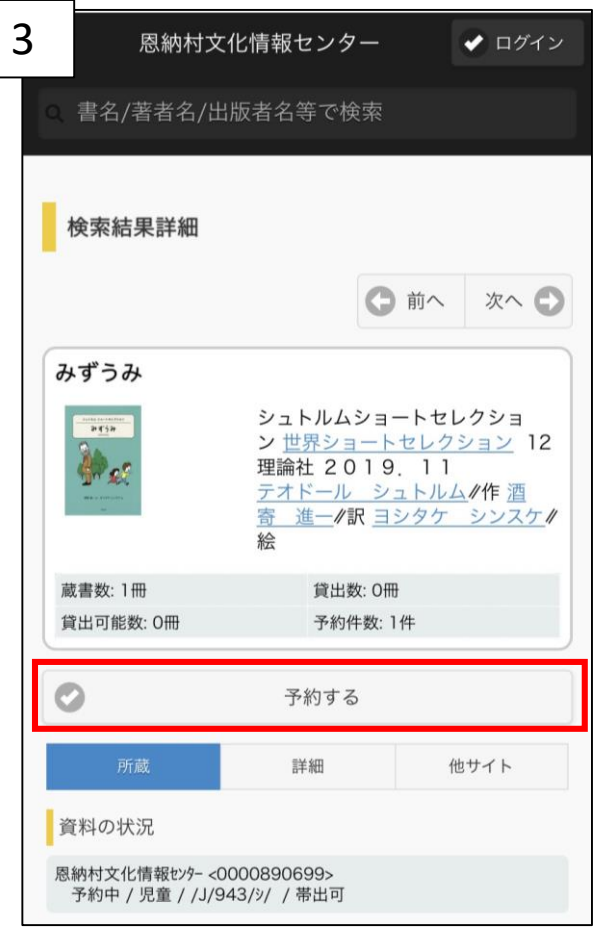

3.予約したい資料を検索 ↓ 「予約する」を選択する

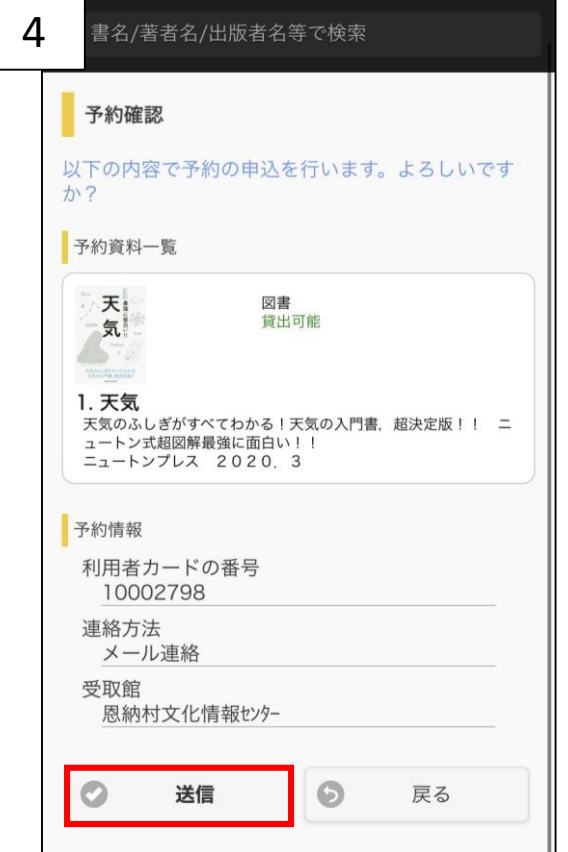

#### 4.予約内容を確認し 「送信」を選択する

### **予約の方法(スマホ版)**

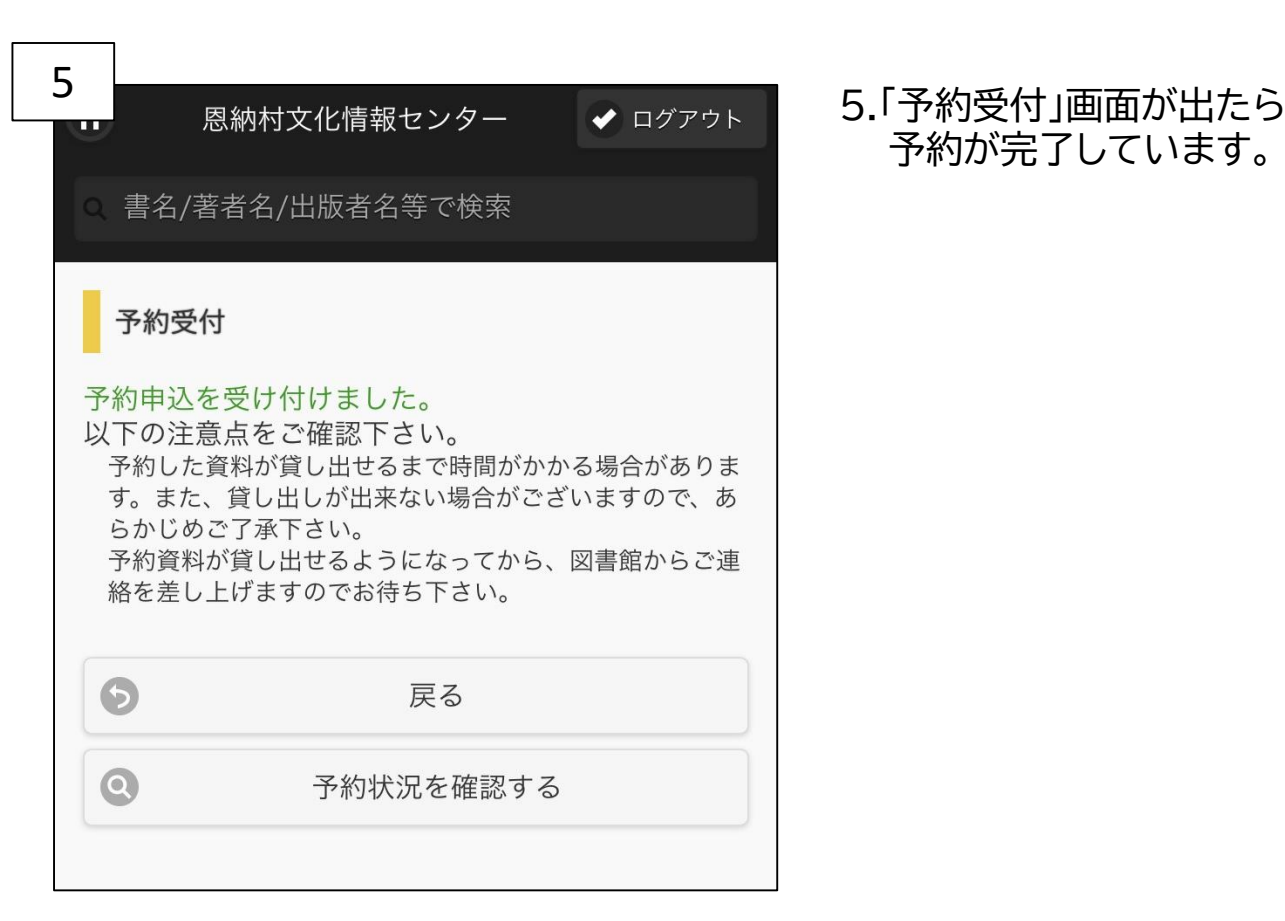

# 予約が完了しています。

#### 【ご注意】予約資料の連絡について

#### 予約した資料が「貸出可能」(本棚にある本)の場合、こちらからご準備ができた 連絡はいたしません。マイページで予約資料の状況を確認し、来館をお願いします。 (取り置き期限は開館日の3日間です)

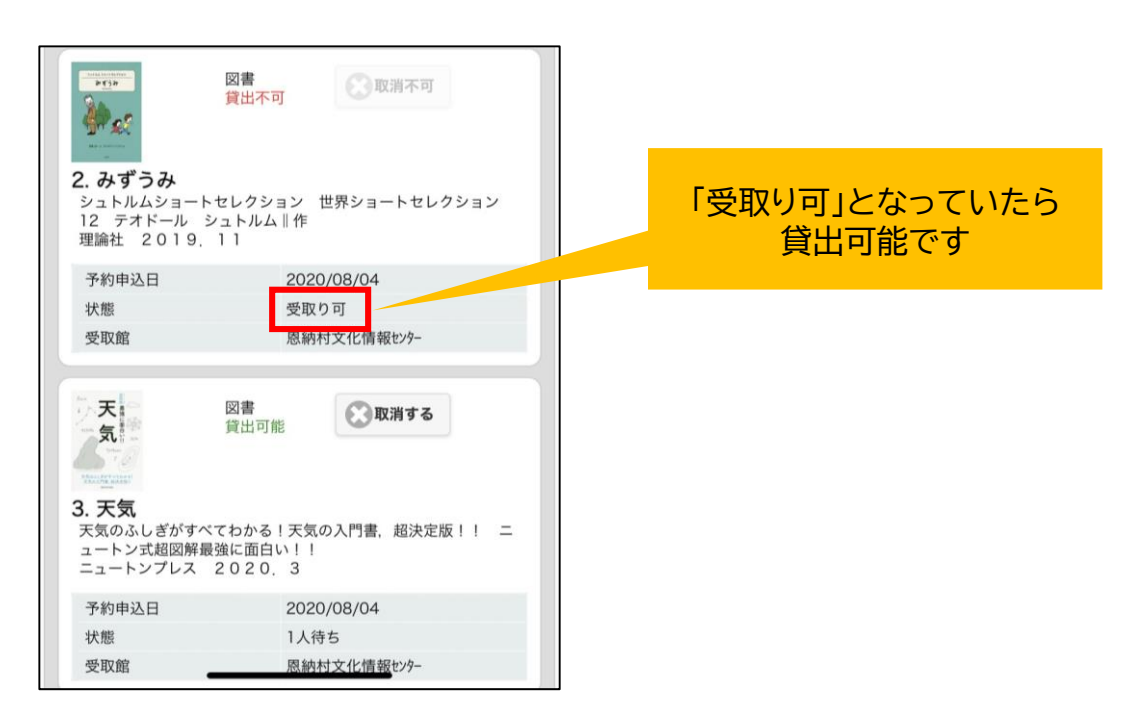